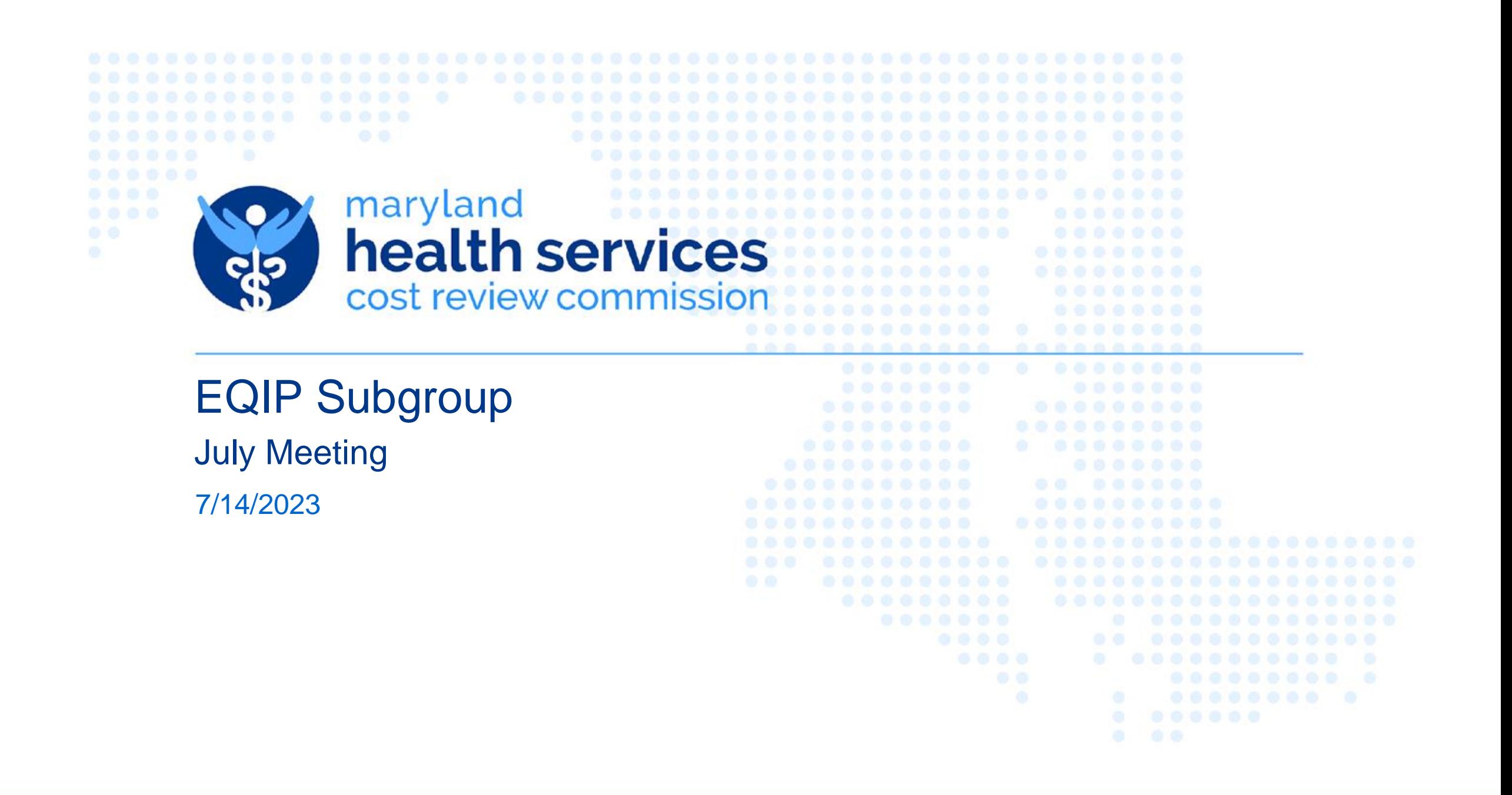

# Performance Year 3 – Enrollment Timeline and Training

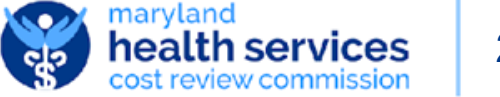

#### Performance Year 3: Enrollment Timeline

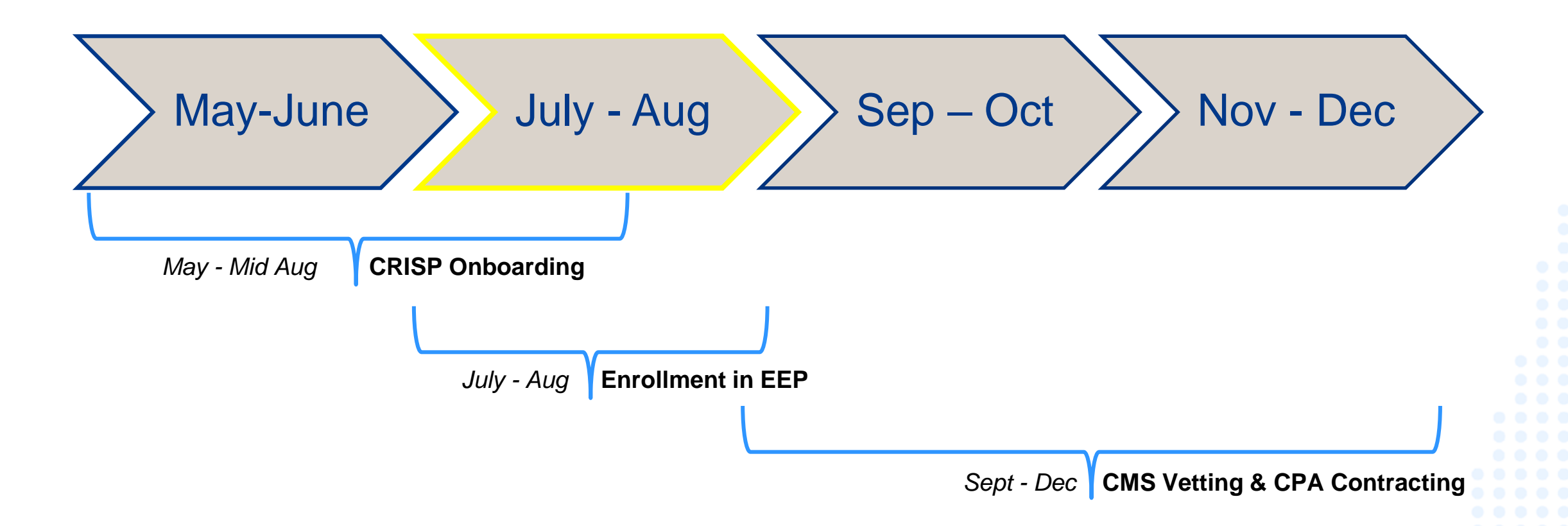

#### EQIP Enrollment will open **Friday, July 7th** and close **Friday, September 1st**

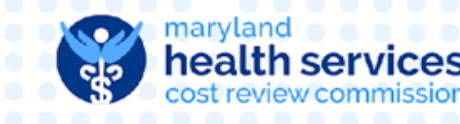

3

### Enrollment Process

- EQIP Enrollment will be completed within the EQIP Entity Portal (EEP), a module within CRISP's Reporting Services (CRS)
- New Entities:
	- New enrollment into the EQIP program must be initiated by the Lead Care Provider for the Entity
	- An Administrative Proxy can be granted access during the initial steps, but a Proxy *cannot* start enrollment
	- Email [EQIP@CRISPHEALTH.ORG](mailto:EQIP@CRISPHEALTH.ORG)
- Existing PY2 Entities:
	- Approved Administrative Proxies for EQIP Entities participating in PY2, can complete the entire PY3 enrollment process
	- Information will be pre-populated with providers and participation selection in PY2
	- All EQIP Entities are required to verify their enrollment from the prior year by navigating through the enrollmen workflow.

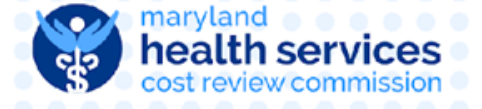

#### New EQIP Entities

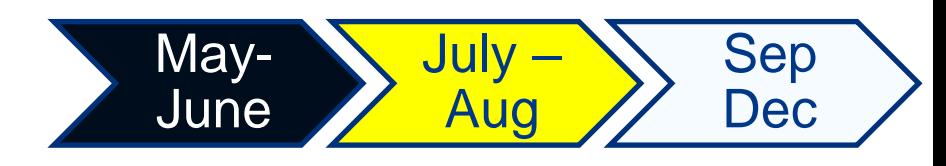

#### **Two- Step Process**

- 1) CRISP Onboarding\*\*
	- CRISP Participation Agreement (PA)
	- Notice of Privacy Practices (NPP) Attestation
		- We require all of our participating organizations to include language in their Notice of Privacy Practices (HIPAA Documentation) that explains to their patients that they are participating with CRISP.
	- Labcorp and Quest Data Release
		- Only if you use Labcorp or Quest. If you do not use either one of these labs please disregard)
	- Substance abuse Disorder Treatment form

2) Lead Care Partner Onboarding

- EQIP Lead Care Partner Contact will be credentialed in CRISP Reporting Services (CRS)
	- LCP will receive a 'CRISP LogOnce Support' with an activation link to finish setting up password and adding two factor authentication
	- [CRS Two Factor Auth Webinar](https://vimeo.com/719187405)
- A Lead Care Partner must enter their contact information, enrollment type, EQIP entity name, and administrative proxy contact information at a minimum within EEP

*\*\*Practices already onboarded with CRISP do not need to complete this step*

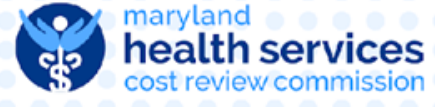

### CRS Portal Login Page - [https://reports.crisphealth.org](https://reports.crisphealth.org/)

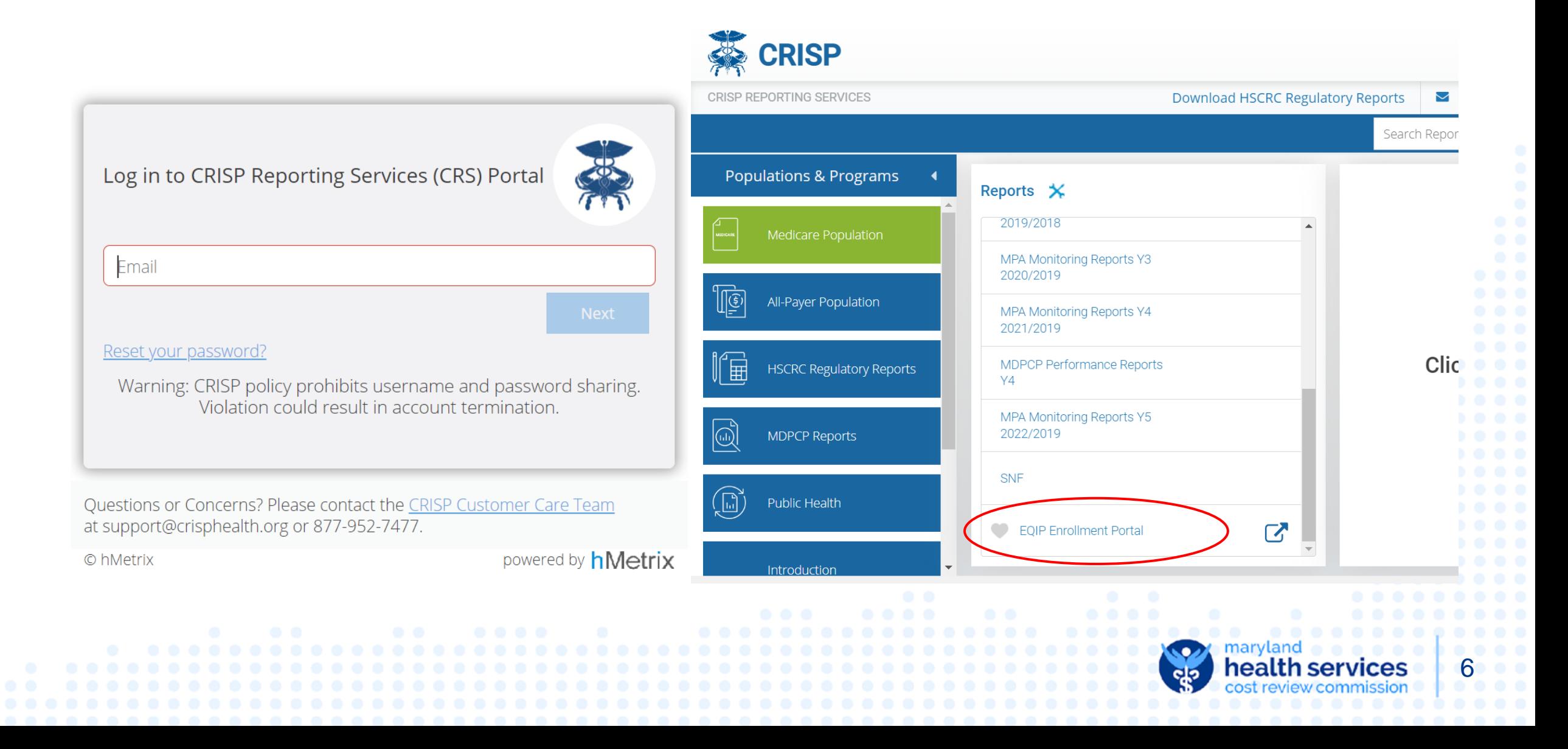

#### EQIP Entity Portal (EEP) Homepage

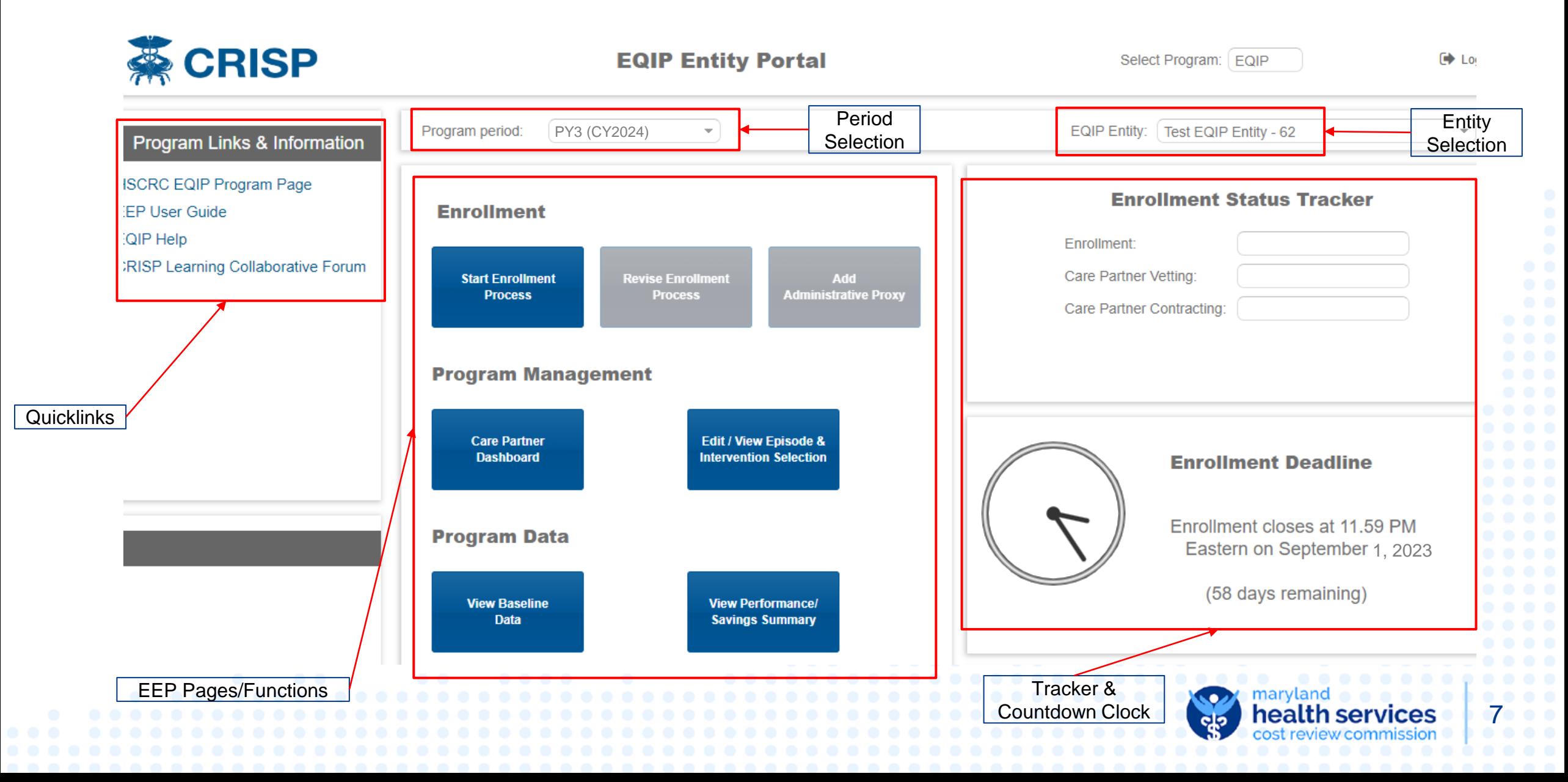

#### Requirements for Lead Care Partner if using Administrative Proxy

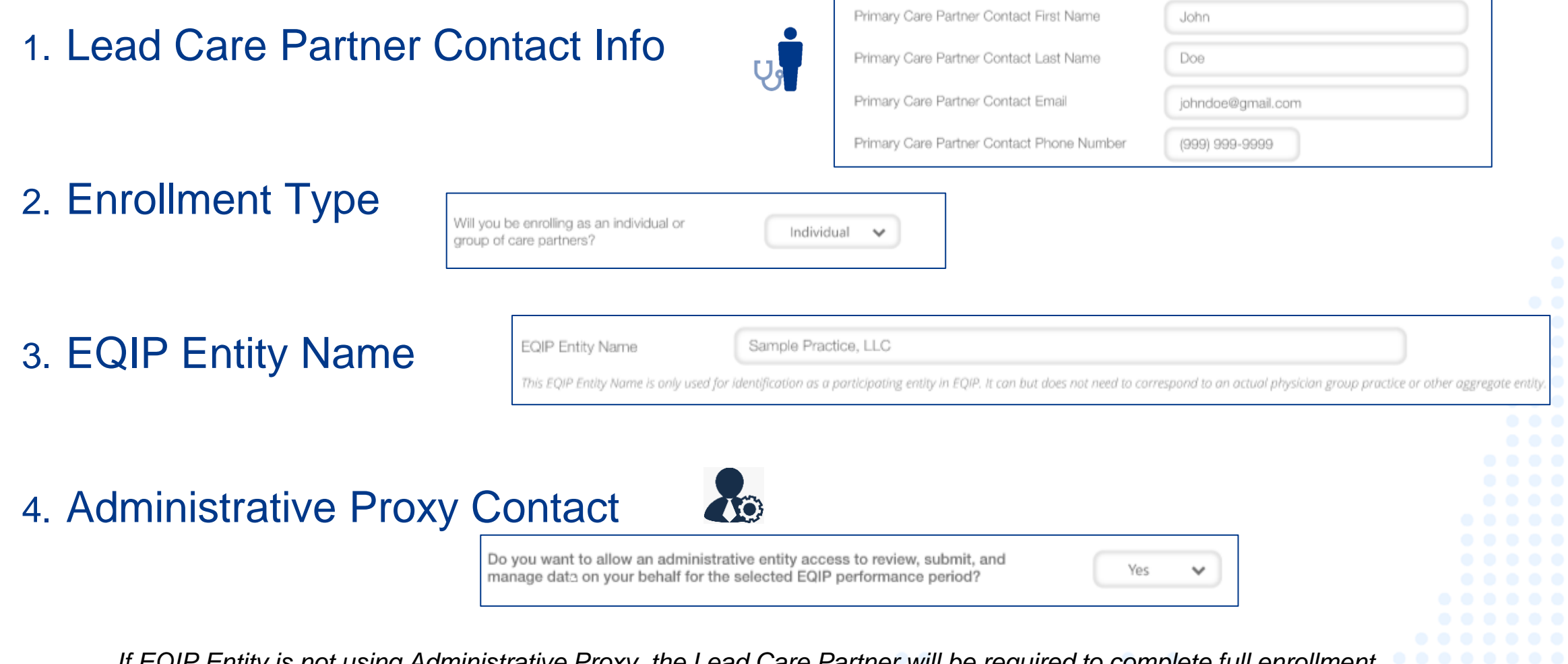

*If EQIP Entity is not using Administrative Proxy, the Lead Care Partner will be required to complete full enrollment*

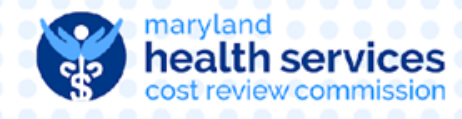

#### Enrollment Process – Contact & Enrollment Type

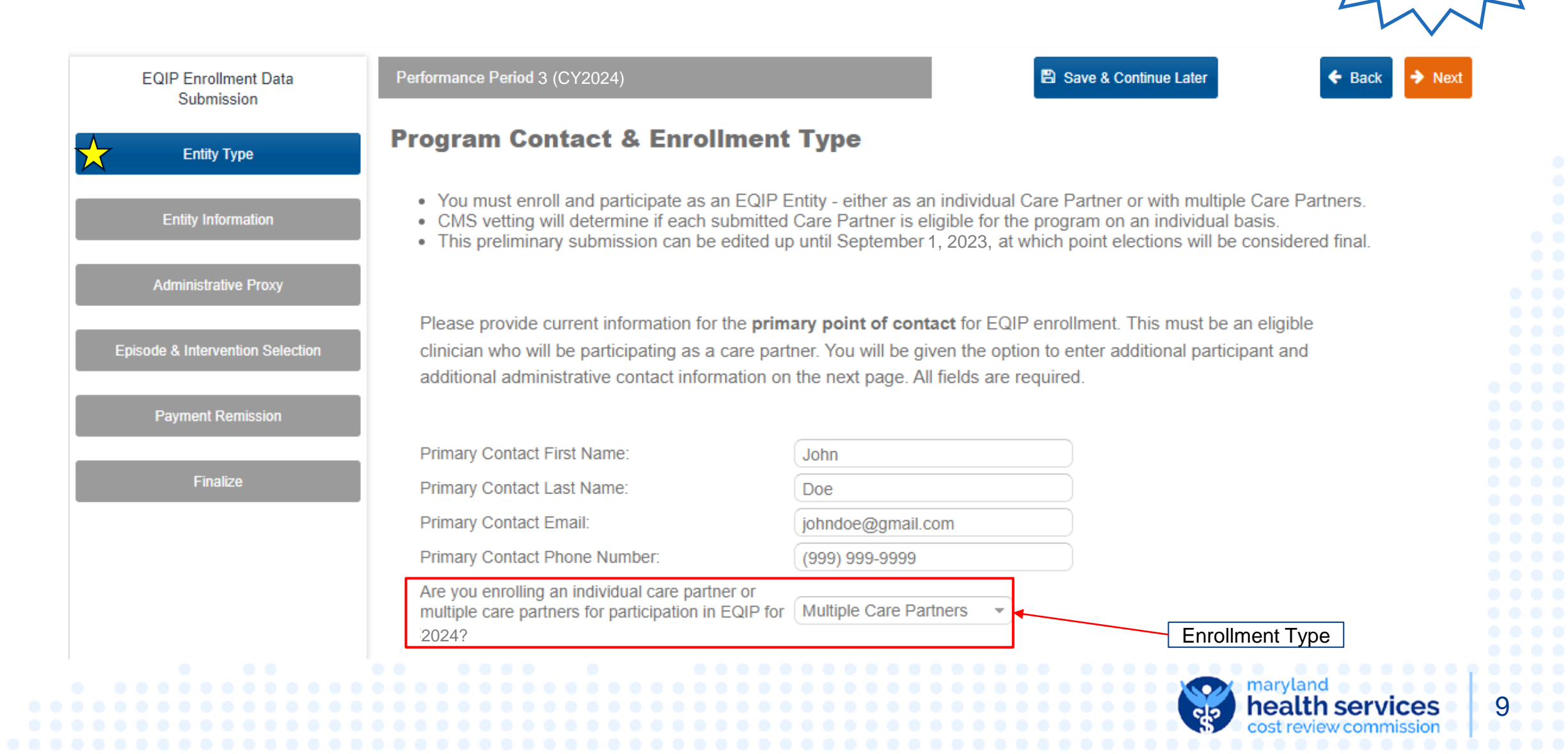

Must be completed by Lead Care Partner

#### Enrollment Process – Entity Information

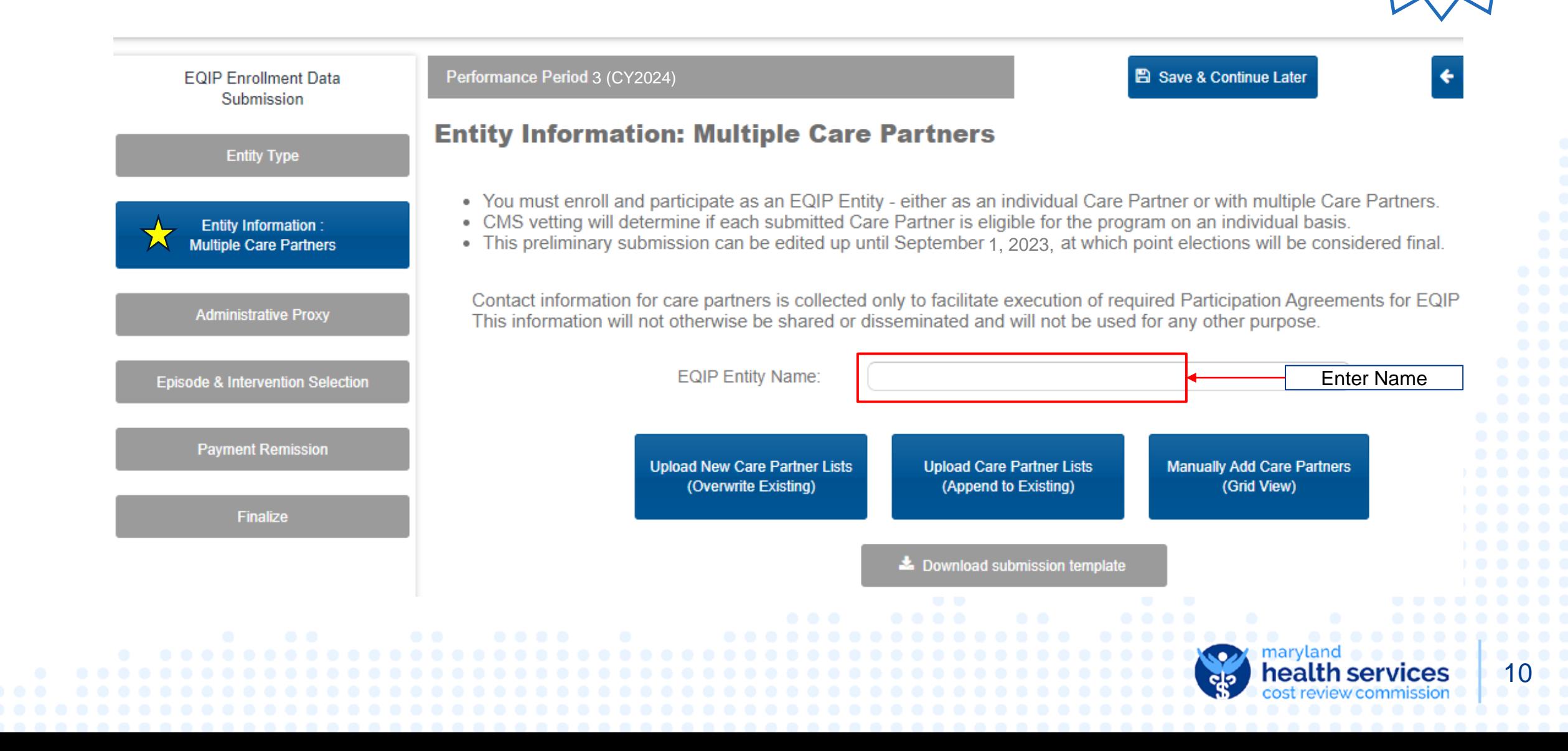

Must be completed by Lead Care Partner

#### Enrollment Process – Administrative Proxy

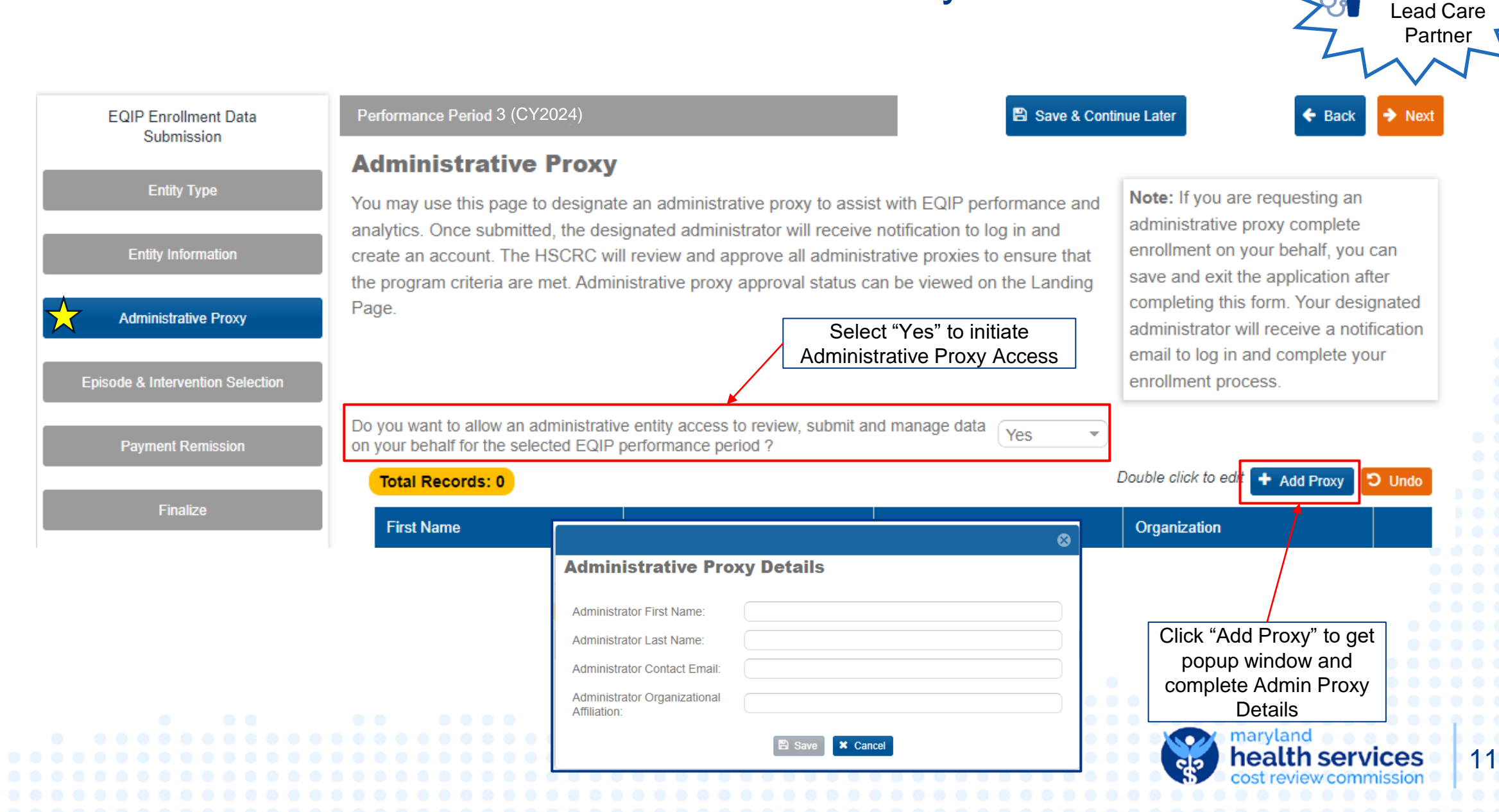

Must be completed by

#### Enrollment Process – Multiple Care Partners

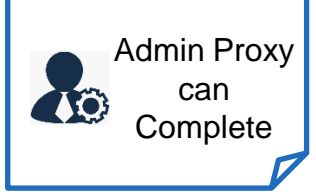

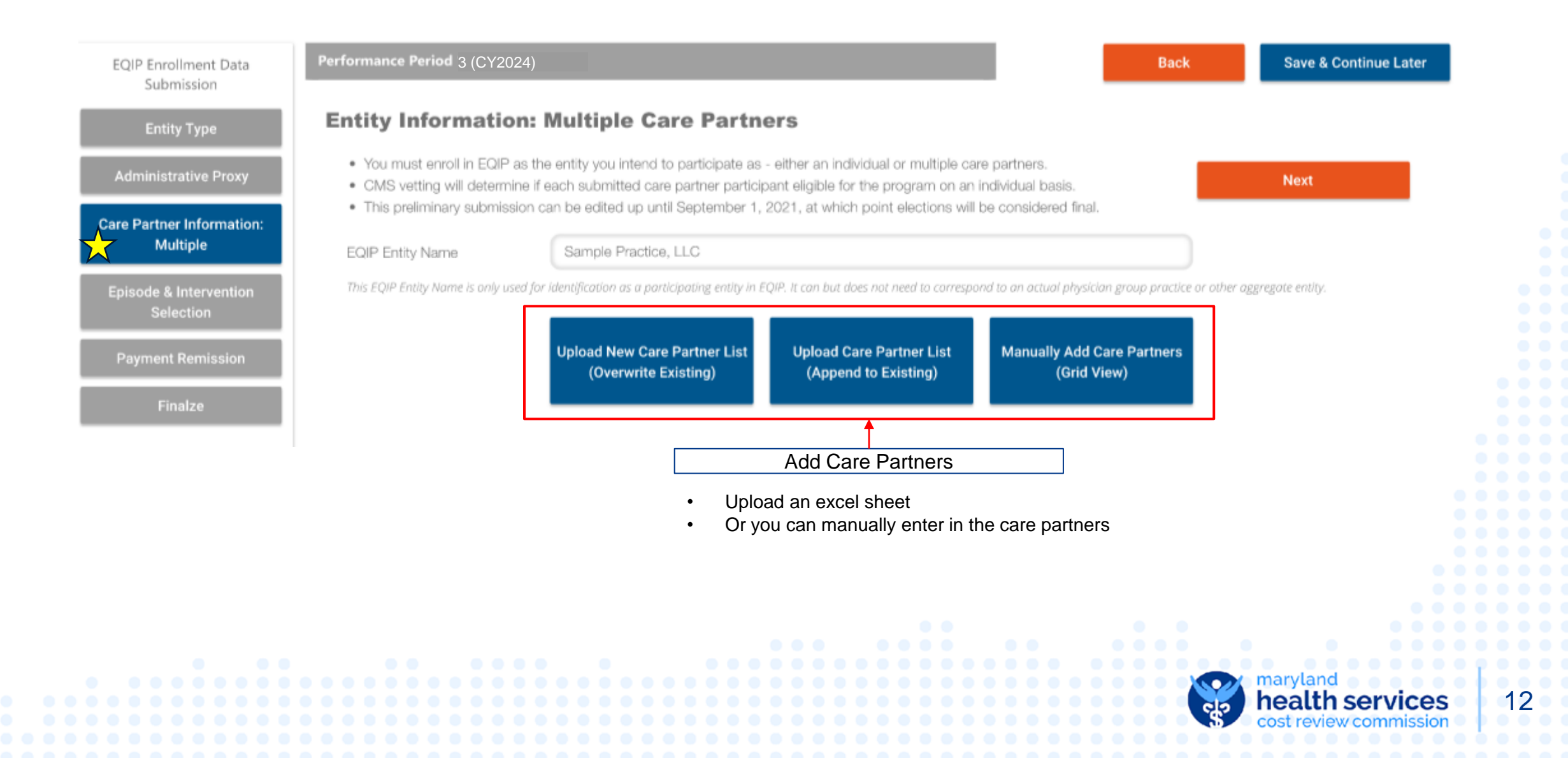

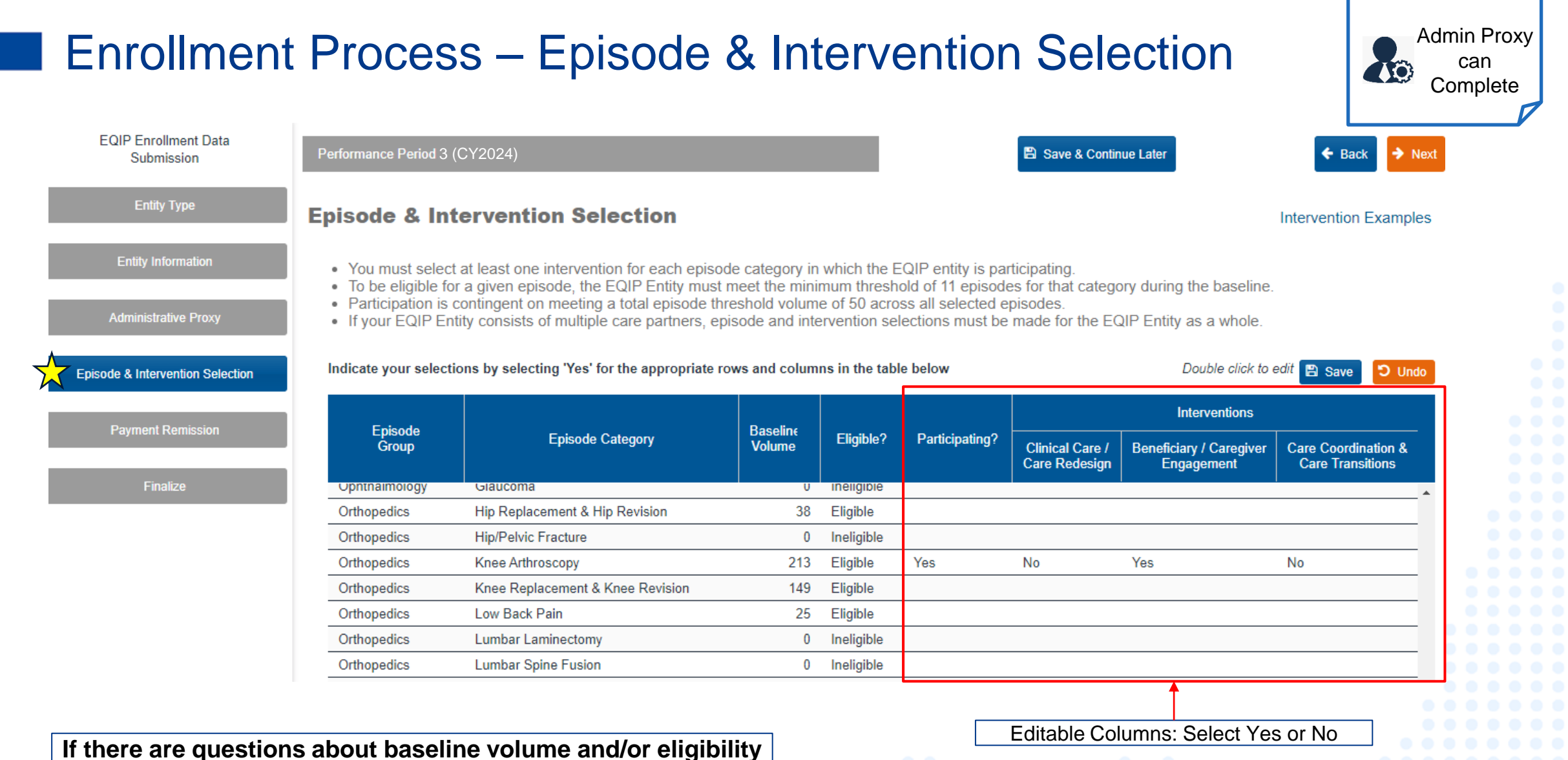

**status, please reach out to EQIP@crisphealth.org**

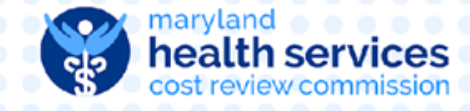

#### Enrollment Process – Payment Remission Recipient

**VIIIVI** 

**EQIP Enrollment Data** 

Submission

**Entity Type** 

**Entity Information** 

**Administrative Proxy** 

**Episode & Intervention Selection** 

 $\sqrt{1}$ 

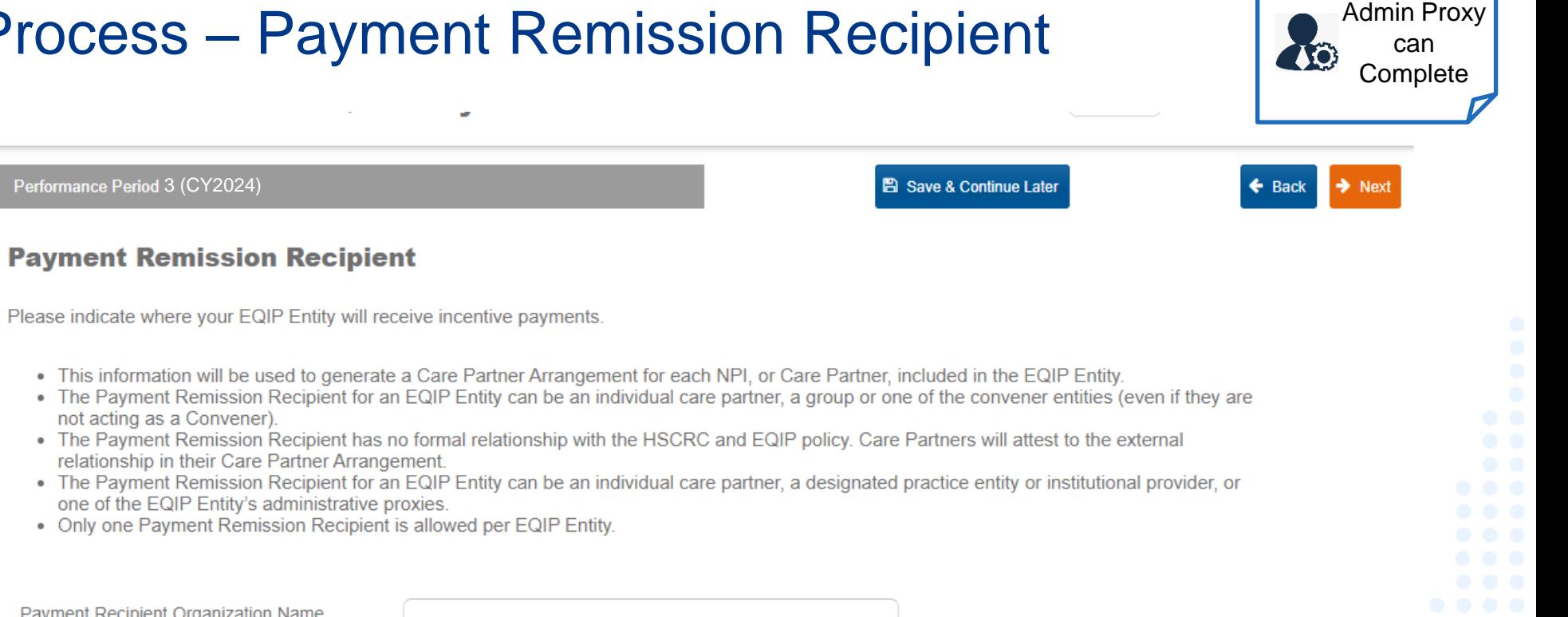

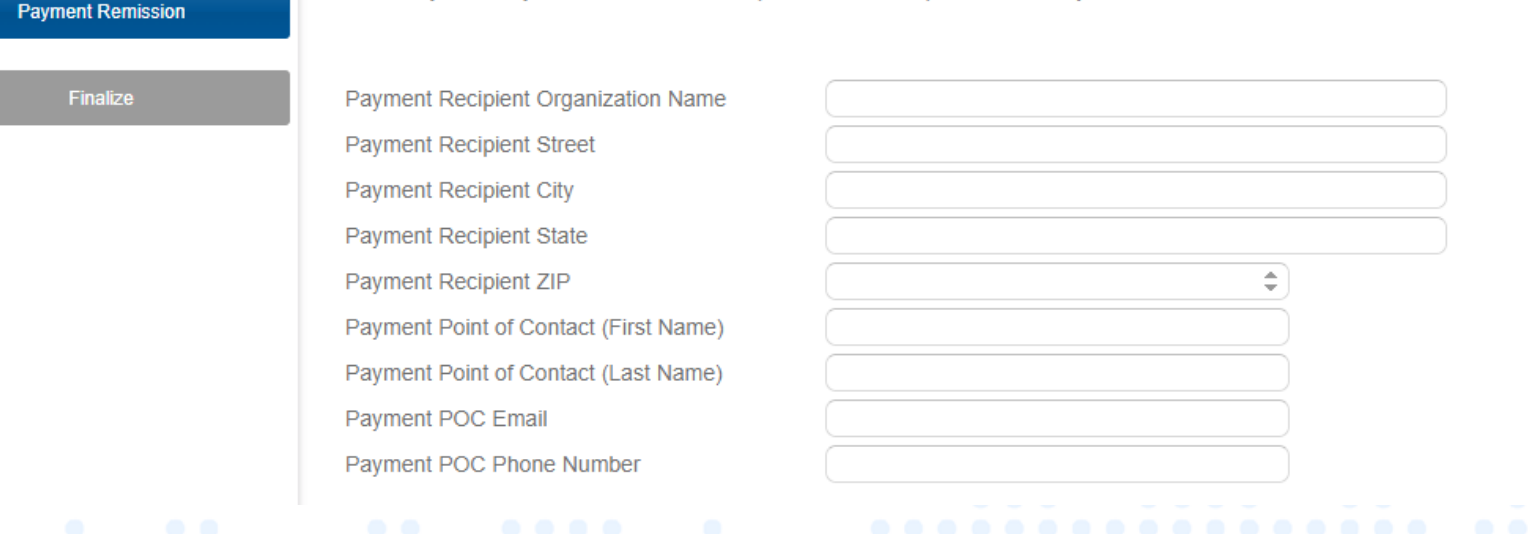

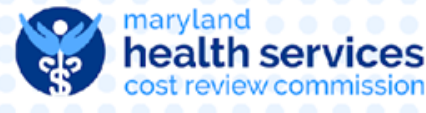

#### Finalize Selection

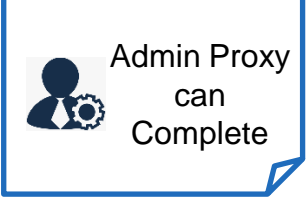

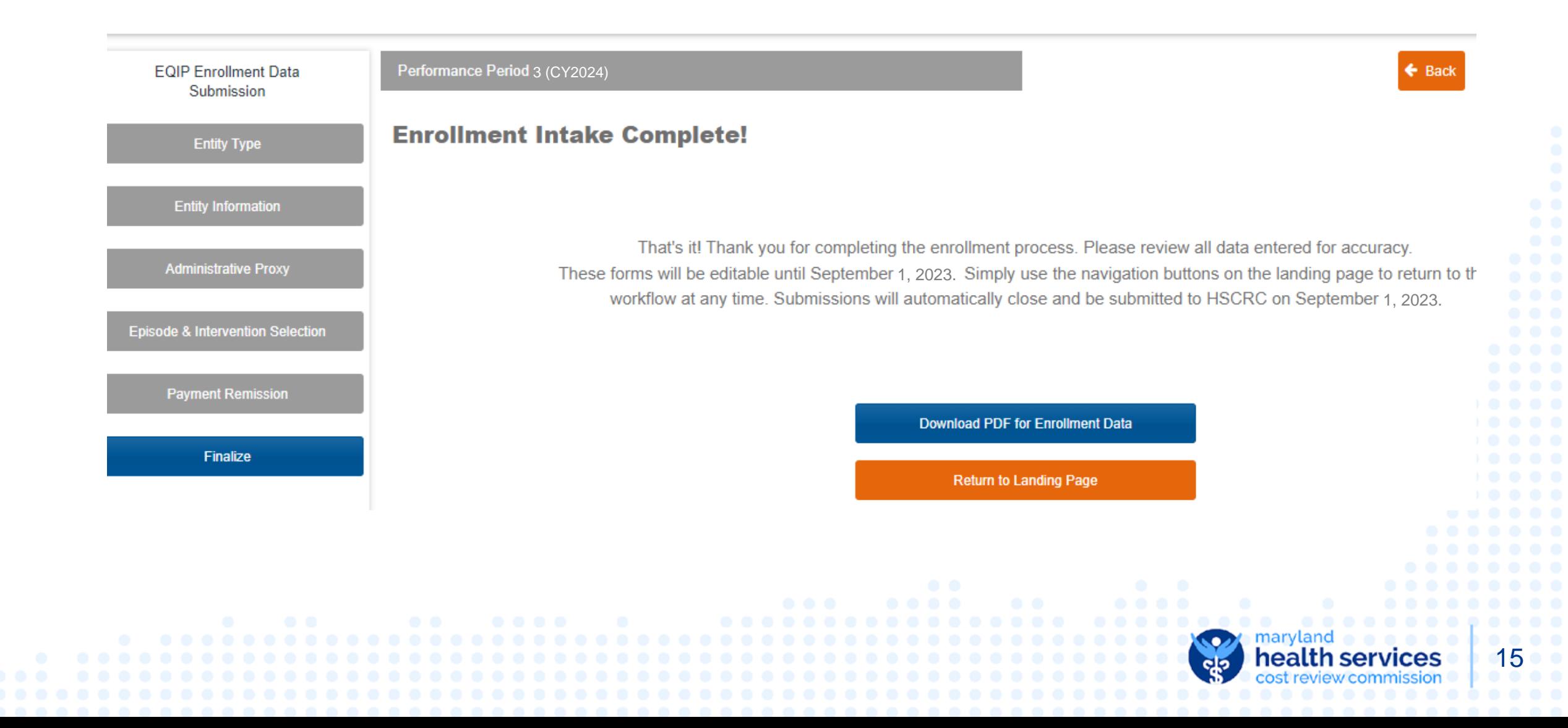

#### Baseline Data

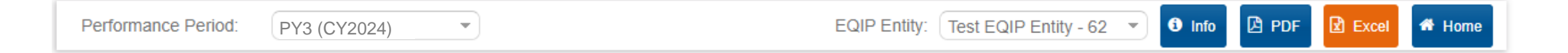

#### **Baseline Data**

- . Target prices, savings thresholds, and performance evaluation will be based on comparison to a baseline period. For 2024, this baseline period is CY2019 (Jan-Dec). Aggregate baseline data for all episode categories shown below. Dashes indicate data unavailable or insufficient volume for participation.
- 
- Preliminary episode selections can be edited up until September 1, 2023. at which point elections will be considered final.<br>• In order to participate in an episode, the minimum baseline volume threshold must be met (11 i period)
- . Note that the Statewide Episode Percentile rank is calculated across all participating episodes, so is expected to be the same for all rows in this report.

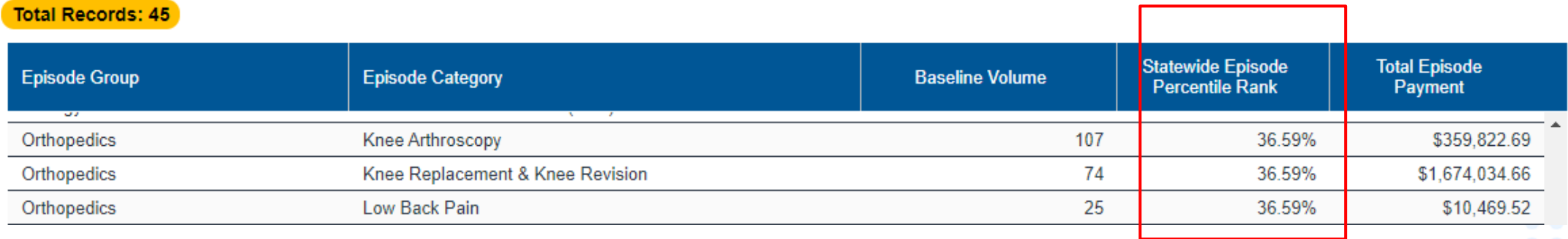

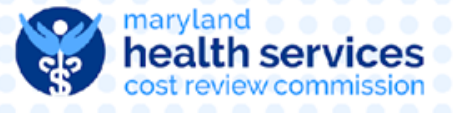

#### Canceling Enrollment

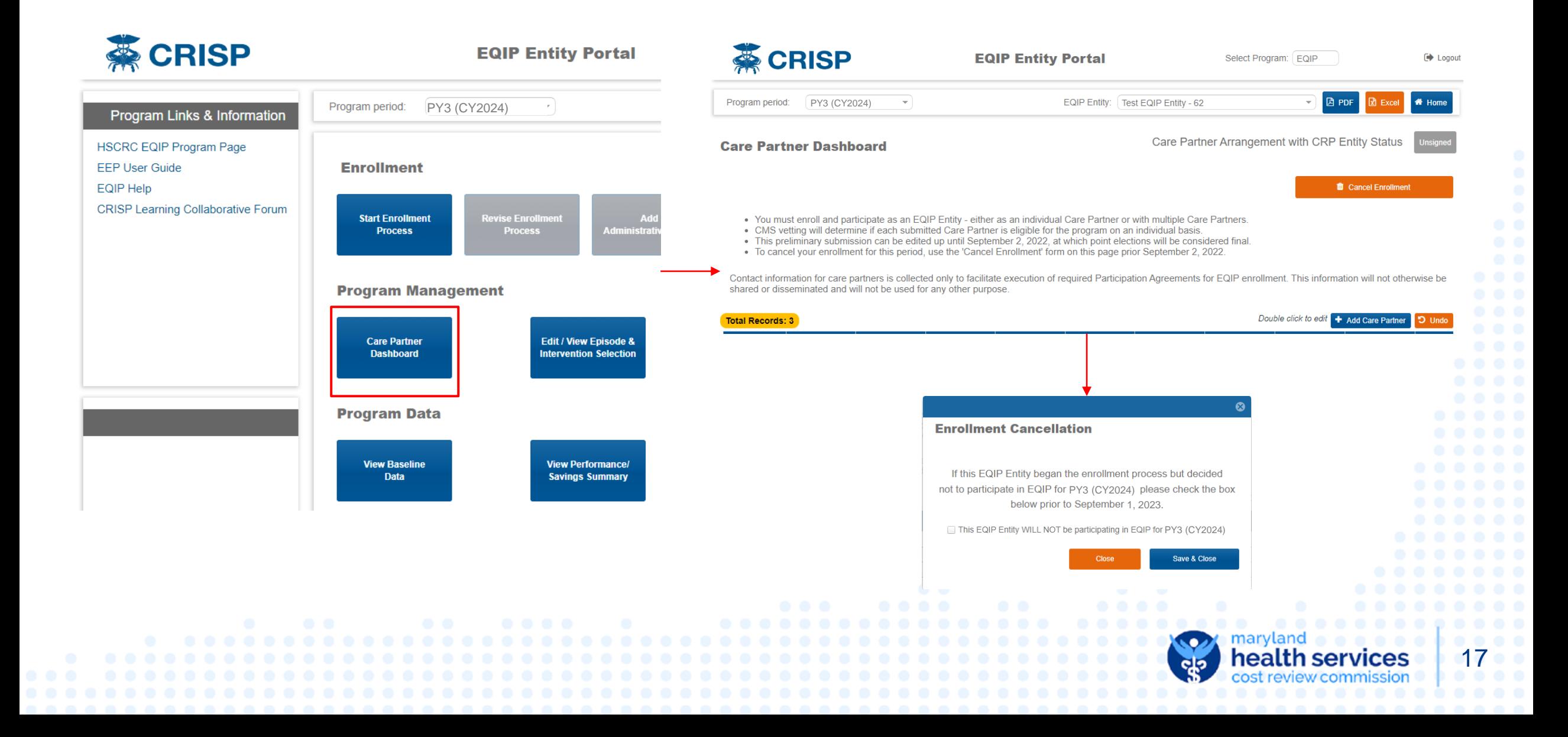

#### EQIP PY3 Timeline

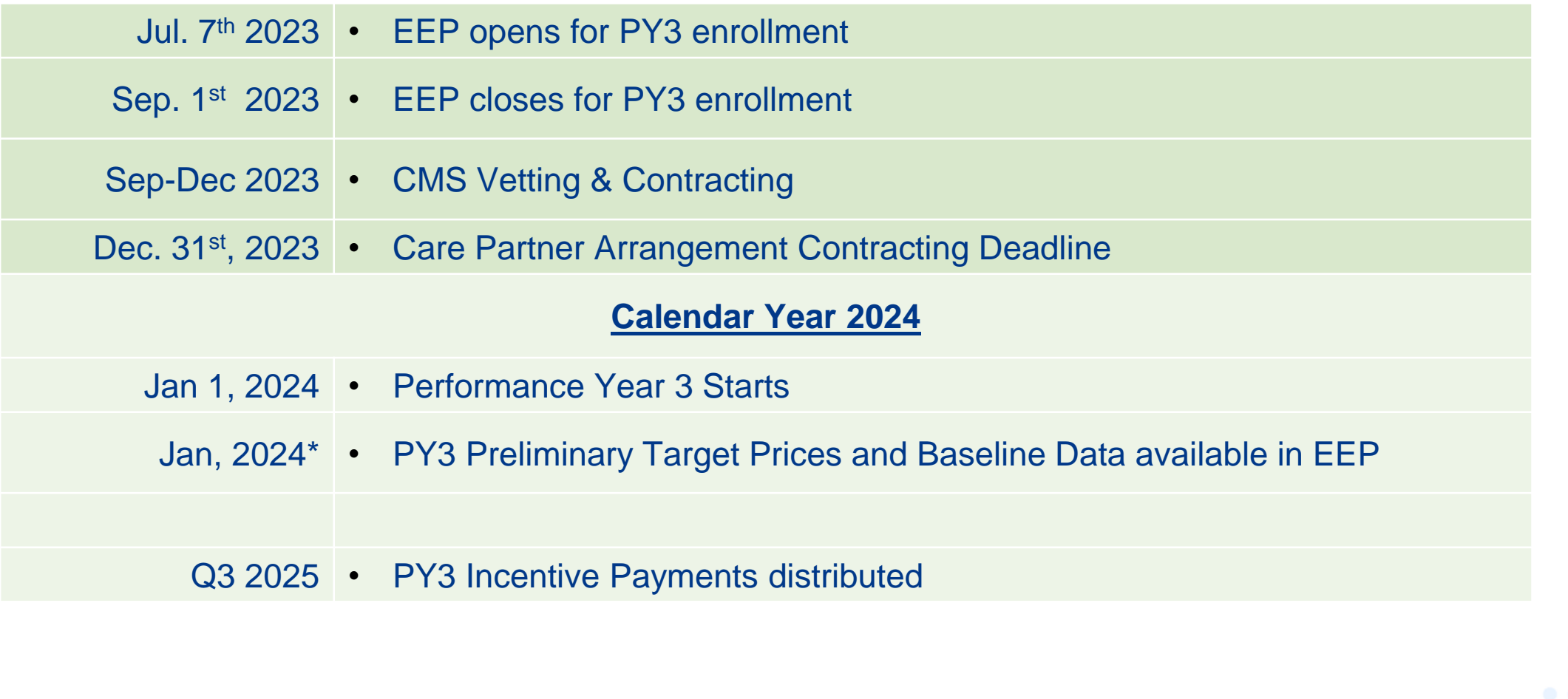

*\* Performance Data Release Schedule may vary to ensure QA*

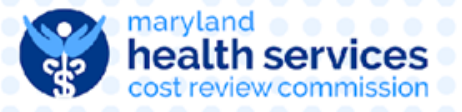

#### Enrollment next steps

- New PY3 Entities  $\rightarrow$  email [EQIP@crisphealth.org](mailto:EQIP@crisphealth.org)
	- CRISP will direct you to either complete onboarding paperwork or set up a new Lead Care Partner in EQIP
- PY2 Entities → Administrative Proxies should login into EEP and edit or confirm enrollment

• Requests for NPI breakdown  $\rightarrow$  email request to  $EQIP@crisphedth.org$ 

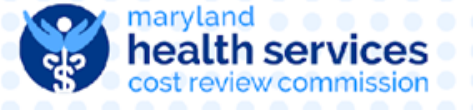

## Final Discussion and Thank You!

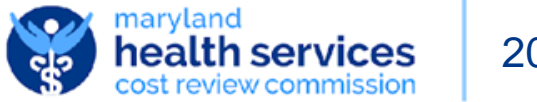